# **A) Introduction**

SLIFT-Ez Classic/J is a PKI-based file encryption/decryption solution as a result of strong customer demand. SLIFT Command-Line addresses the file security needs of systems which require integrated file security capabilities. It is employing state-of-the-art Public Key Infrastructure technology for encrypting and decrypting files. All encrypted files are adhering to PKCS#7, a standard for signed and encrypted file format. During encryption, files from a specified directory are encrypted by the public key extracted from recipient's X.509 certificate and digitally signed by the private key from the signer's PKCS#12 file. Similarly, during decryption, files from a specified directory are decrypted by the private key extracted from the recipient's PKCS#12 file and verified with the public key from signer's X.509 certificate.

#### **B) Pre-requisite**

- Sun Solaris 7, 8 and 9 Operating Environment for SPARC platform.
- AIX 5 for IBM AIX platform.
- Microsoft Windows ME/NT4/2000/XP.
- Java(TM) 2 Runtime Environment (J2RE), Standard Edition v1.4.1 or above with Java Cryptography Extension (JCE) Unlimited Strength Jurisdiction Policy Files installed. (Downloadable from http://java.sun.com/j2se/ for Sun platform, for other platforms files are available from the respective website)

*\* Software installation note available in the Readme.htm file available after SLIFT Ez Classic is installed.* 

# **C) Command Line**

- 1. Running program directly with J2RE
- Make sure J2RE executable (java/java.exe) is accessible from your executable paths.
- Make sure that all file permissions are correct.
- Copy all JAR files from installation package to current directory.
- Set CLASSPATH environment variable as "./SLIFTEzClassic.jar:./tfpjce.jar" in Solaris environment, or ".\SLIFTEzClassic.jar;.\tfpjce.jar" in Windows platform.
- Run main application class SLIFTEzClassic with target arguments by issuing command, e.g. for Solaris: "java SLIFTEzClassic –version"
- 2. Running program with bundled shell script "run.sh"
- Make sure J2RE executable (java) is accessible from your executable paths.
- Make sure all file permissions are correct.
- Copy all JAR files from installation package to current directory.
- Run application with target arguments via the shell script.

e.g. run.sh -version

## **D) Available Options/Arguments**

## **USAGE:**

- 1) SLIFTEzClassic [-e|-d] source file [output\_file] -pfx pfx\_file passwd [-pfx ...] [-cer cer file [-cer ...]] [-verbose]
- 2) SLIFTEzClassic -version

# **OPTIONS:**

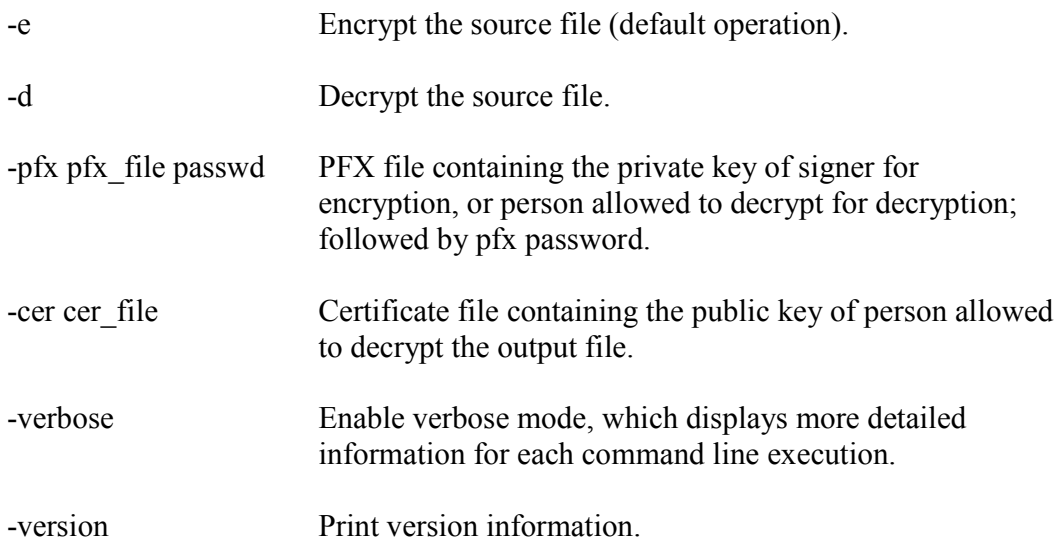

### **OPERANDS:**

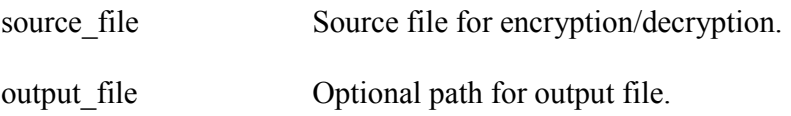

#### **E) Extra Note**

Multiple-signer is supported if more than one PFX file are specified Multiple-recipient is supported if more than one certificate are specified.

#### **F) Error output**

All exception messages will be logged to file "errlog.log" at working directory. Any unpredicted error messages should be forwarded to  $\frac{\text{support}(a\text{privylink.com}.\text{sg}}{\text{for further}}$ troubleshooting.

*For more information, please contact sales@privylink.com.sg or call 6882 0700.*